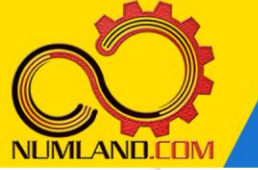

## شرح مختصر مسئله:

سیستم سه درجه آزادی نشان داده شده در شکل را در نظر بگیرید. قرقره های کوچک بدون جرم بوده و دیسکهای کوچک و بزرگ بترتیب دارای گشتاور اینرسی  $\mathrm{J}_1$  و  $\mathrm{J}_2$  می باشند. ریسمان حول دیسک بزرگ به شعاع  $\sin$  پیچیده شده است  $\sin(3$ . هدف، به دست آوردن فرکانس های طبیعی و شکل مودهای متناظر آنها و مقایسه با نتایج مرجع [1] م ی باشد.

$$
K_1 = 20 \frac{lb \cdot in}{rad}
$$
,  $K_2 = 50 \frac{lb \cdot in}{rad}$ ,  $k_3 = 5 \frac{lb}{in}$ ,  $k_4 = 4 \frac{lb}{in}$ 

 $m = 3 lb$ ,  $J_1 = 100 lb. in^2$ ,  $J_2 = 400 lb. in^2$ 

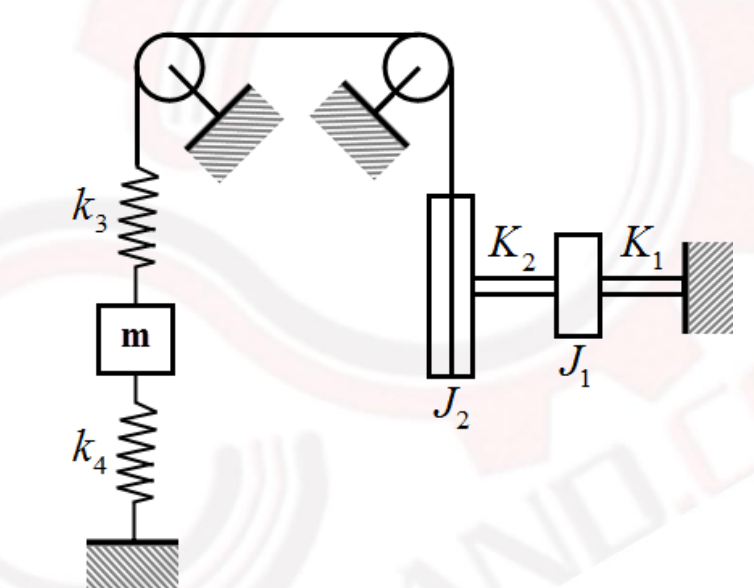

شکل :1 سیستم سه درجه آزادی شامل دیسک و جرم متمرکز

#### انتظار ما از شما بعد از مطالعه این درس

-1 مدلسازی اتصال کابل به دیسک در وضعیت نشان داده شده در شکل

وب سایت NUMLAND.COM حق استفاده از این فایل آموزشی را تنها به کسانی می دهد که نسخه اصلی را از سایت تهیه و بهای آن ر ا پرداخت نموده اند.لذا با توجه به تلاشی که بر ای تولید این محصول شده است، انتشار آن به هیچ وجه اخلاقی نیست.

1

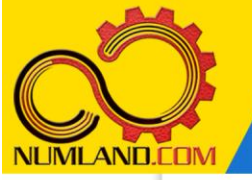

### مدل سازی مسئله:

# تعریف **Step**:

وارد ماژول Step شوید. با توجه به 3 درجه آزادی بودن سیستم، تحلیلی فرکانسی با 3 مقدار ویژه ایجاد کنید.

# ایجاد نقاط مربوط به جرم های متمرکز و نقاط انتهایی فنرها:

وارد ماژول Interaction شوید. با توجه به نکات بیان شده راجع به نقاط موثر سیستم در درس پنجم، در این سیستم فقط به چهار Reference Point نیاز داریم که به عنوان نقطه انتهایی فنر، جرم متمرکز و دیسکها مورد استفاده قرار میگیرند. توسط آیکون  $\mathbf{x}^{\mathbf{P}}$  Create Reference ) چهار نقطه بترتیب به مختصات (0,0) بعنوان جرم m، (0,1) بعنوان انتهای فنر 4 $\,$ ، (0,1) و  $\,$ point) (9,1) و بعنوان دیسکهای  $J_2$  و  $J_1$  ایجاد کنید.  $(2,0)$ 

### ایجاد فنرهای خطی و پیچشی:

بین نقاط RP-2 و RP-2 فنری با نام 3k و سختی 5 lb/in ایجاد کنید.

RP- مانند شکلهای ۴ و ۵ درس سوم فنری پیچشی با نام K2 و سختی b.in/rad 50 بین نقاط و در راستای 4 ایجاد کنید. RP-4 و در استای 4 ایجاد کنید.  $3$ 

مانند شکلهای 14 و 15 درس چهارم فنری متصل به زمین با نام 4k و سختی in/lb 4 روی نقطه RP-1 و در راستای 2 ایجاد کنید. با همین روش، فنری پیچشی و متصل به زمین با نام 1K و سختی rad/in.lb 20 روی نقطه -4RP و در راستای 4 ایجاد کنید.

#### ایجاد جرم های متمرکز :

پس از تبدیل جرم m به واحدهای مناسب سیستم اینچی مانند نکته 1 درس پنجم، جرمی به اندازه 0.00777025 با نام m روی نقطه RP-1 تعریف کنید.

ممان های  $\mathrm{J}_1$  و  $\mathrm{J}_2$  نیز قبل از مدلسازی باید به واحدهای مناسب سیستم اینچی تبدیل شوند. ممان  $\mathrm{J}_1$  را در نظر بگیرید.

 $J_1 = 100$  lbf.in<sup>2</sup>

وب سایت NUMLAND.COM حق استفاده از این فایل آموزشی را تنها به کسانی می دهد که نسخه اصلی را از سایت تهیه و بهای آن را پرداخت نموده اند.لذا با توجه به تلاشی که بر ای تولید این محصول شده است، انتشار آن به هیچ وجه اخلاقی نیست.

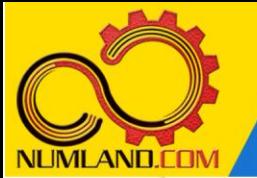

واحد  $\rm J_{1}$  ترکیبی از واحدهای  $\rm in^{2}$  و  $\rm h$  می باشد. تنها واحدی که باید به واحدهای صحیح تبدیل شود واحد lbf است. پس کافیست عدد lbf 100 را طبق نکته 1 درس پنجم به واحد صحیح جرم تبدیل کنیم.

 $J_1 = 100$  lbf.in<sup>2</sup> × 1/386.088 (in/s<sup>2</sup>) = 100/386.088 (lbf.in.s<sup>2</sup>) = 0.259008 (lbf.in.s<sup>2</sup>)

به همین ترتیب مقدار  $\mathrm{J}_2$  بصورت زیر محاسبه می شود.

 $J_2 = 400$  lbf.in<sup>2</sup> × 1/386.088 (in/s<sup>2</sup>) = 400/386.088 (lbf.in.s<sup>2</sup>) = 1.03603 (lbf.in.s<sup>2</sup>)

همانطور که می دانید ممانهای  $\mathrm{J}_1$  و  $\mathrm{J}_2$  باید حول محور  $\mathrm{X}$  تعریف شوند. در نتیجه مانند شکل 6 درس سوم ممان اینرسی ای با نام 1J روی نقطه -4RP در راستای 11I و به مقدار وی نقطه RP-3 ایجاد کنید. سپس ممان اینرسی ای با نام 12 روی نقطه RP-3 در راستای 111 و T11 ا $\sim$  AP در راستای 11 به مقدار 1.03603 ایجاد کنید.

اکنون باید رابطه بین چرخش J<sub>2</sub> و جابهجایی انتهای فنر k<sub>3</sub> را اعمال کنیم. برای این کار نیاز به تعریف Set داریم.

## نکته 1

Set به معنای مجموعه، عبارتیست که برای مشخص کردن مجموعه ای شامل المانها، گره ها، نقاط، لبه ها، سطوح، حجم ها، کانکتورها و... و یا ترکیبی از آنها مورد استفاده قرار می گیرد. Set برای راحتی انتخاب قسمتهای مختلف و یا درخواست خروجی و... مورد استفاده قرار می گیرد.

از نوار منو، مسیر زیر را دنبال کنید.

Tools > Set > Manager

در پنجره باز شده روی دکمه Create کلیک کنید. پنجره Set Create را مطابق شکل 2 کامل کرده و رو ی دکمه Continue کل یک کنید. محاسبه فرکانس های طبیعی و شکل مودهای سیستم سه درجه آزادی شامل دیسک و جرم متمرکز

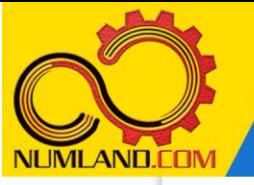

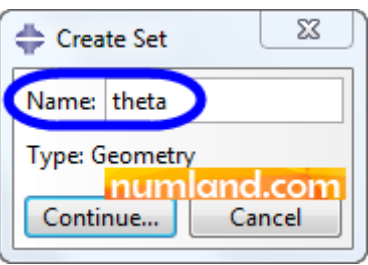

شکل :2 تعریف نام Set در پنجره Set Create

در Viewport نقطه RP-3 را انتخاب و در نوار اعلان روی دکمه Done کلیک کنید. یک بار دیگر در پنجره Manager Set روی دکمه Create کلیک کنید. در پنجره Set Create، نام Set را y وارد کرده و روی دکمه Continue کلیک کنید. سپس در Viewport نقطه -2RP را انتخاب و در نوار اعلن رو ی دکمه Done کلیک کنید.

به این ترتیب Set های مورد نیاز برای برقراری ارتباط بین جابجایی انتهای فنر 3k یعنی y و  $\blacklozenge$  میزان چرخش دیسک  $I_2$  یعنی theta ایجاد می شود. برای برقراری این ارتباط، روی آیکون  $\blacktriangleright$ (Create Constraint) کلیک کنید. در پنجره باز شده، گزینه Equation را مطابق شکل ۳ انتخاب و روی دکمه Continue کلیک کنید.

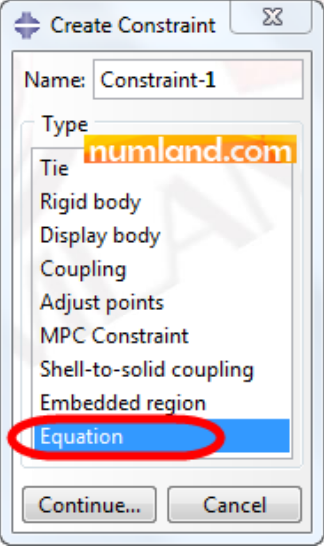

 $C$ reate Constraint در پنجره Equation در Create Constraint

اگر در پنجره Edit Constraint روی آیکون <sup>پنجا</sup> (Tip) کلیک کنید پنجره Tip مطابق شکل ۴ باز می شود که نحوه تعریف equation را با یک مثال توضیح می دهد.

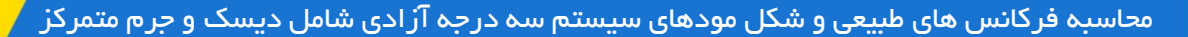

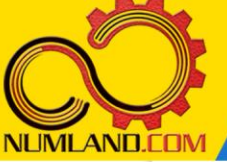

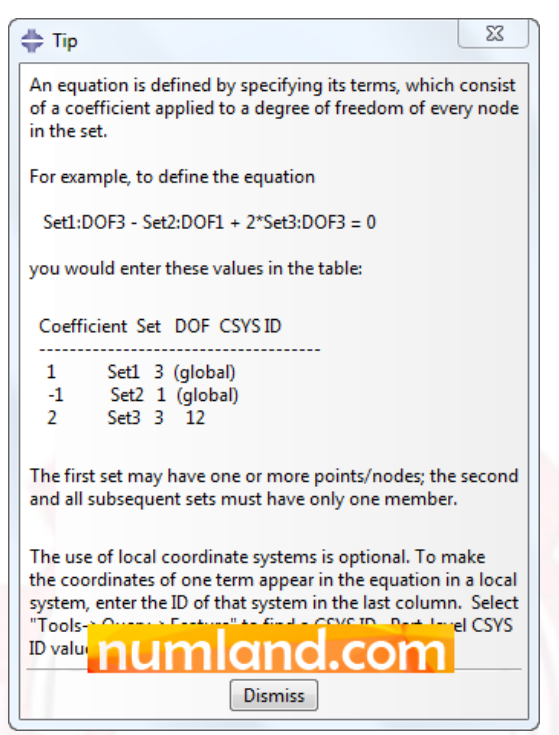

شکل :4 نحوه تعریف equation با استفاده از یک مثال

پنجره شکل ۴، نحوه پر کردن جدول موجود در پنجره Edit Constraint برای معادلهای به شکل 1Set با درجه آزادی 3 منهای 2Set با درجه آزاد ی 1 به علوه 3Set\*2 با درجه آزادی 3 مساوی صفر را نشان می دهد.

همان طور که می دانید برای مسئله ما، باید حاصلضرب چرخش دیسک 2J در شعاع دیسک برابر جابجایی انتهای فنر 3k باشد و رابطه ر یاضی آن به شکل زیر تعریف م ی شود:

$$
y = R_2 \times \theta
$$

برای استفاده از قید Equation، باید تمام رابطه در یک طرف تساوی قرار گیرد:

$$
y - R_2 \times \theta = 0
$$

همانطور که می دانید، y همان set با نام y است و فقط جابجایی در راستای y آن که معادل با  $\,$ درجه آزادی ۲ است مد نظر ماست.  $\theta$  نیز set با نام theta است و فقط پیچش حول محور x آن که معادل با درجه آزادی 4 است مد نظر ما می باشد. این رابطه بر طبق راهنمایی پنجره Tip بصورت زیر نوشته می شود.

 $y:DOF2 - R_2 \times theta: DOF4 = 0$ 

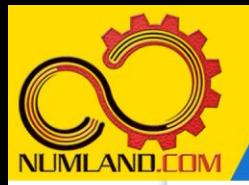

دوست گرامی

از اینکه این صفحه را تا اینجا دنبال کرده اید بسیار متشکریم.

امیدواریم با مطالعه و بکارگیری این بخش، نکات مهمی از فرایند شبیه سازی مسائل ارتعاشاتی در نرم افزار آباکوس را آموخته باشید.

با خرید این درس و دسترسی به تمام مطالب آن می توانید به محیط تحلیل مسائل ارتعاشاتی در نرم افزار آباکوس مسلط شده و مسائل دانشگاهی و صنعتی خود را در این حوزه به راحتی بررسی نمایید.

فراموش نکنیم، دانشی که در درس ارتعاشات فرا گرفته اید شما را تنها با مبحث ارتعاشات در مهندسی مکانیک آشنا کرده است. که این به هیچ وجه برای حل مسائل صنعتی و پروژه های پیچیده دانشگاهی کافی نیست.

اما خبر خوب این است که با تعمیم این دانش به روش اجزاء محدود و نرم افزار آباکوس، که محبوبترین و مجهزترین ابزار در این حوزه است، می توانید به راحتی از پس مسائل مذکور برآیید.

به منظور رضایت حداکثری شما دوست عزیز، این درس و کلیه دروس ارائه شده در وب سایت COM.NUMLAND دارای ضمانت بازگشت وجه 6 ماهه است.

یعنی شما بدون هیچ گونه نگرانی می توانید تا 6 ماه پس از خرید آن را مطالعه نمایید و در صورت عدم رضایت از محتوای خریداری شده، وجه پرداختی، تمام و کمال و بدون هیچ سوال و جوابی ظرف مدت 48 ساعت به حساب بانکی شما واریز خواهد شد.

اگر هر گونه سوال یا ابهامی در این درس برای شما وجود داشت، می توانید در همین صفحه در بخش نظرات آن را مطرح نمایید. ما در اسرع وقت پاسخ گوی شما هستیم. همچنین برای این منظور می توانید با شماره 357 26 026-328 نیز از ساعت 8 تا 23 تماس بگیرید.

در صورتی که عالقه مند به ادامه فراگیری این آموزش و نکات تکمیلی آن هستید؛ پس از ثبت نام، روی دکمه افزودن به سبد خرید افزودن به سبد خرید در همین صفحه کلیک نمایید.